# Dell Inspiron 11 **Príru**č**ka majite**ľ**a**

**Model po**č**íta**č**a: Inspiron 3137 Regula**č**ný model: P19T Regula**č**ný typ: P19T001**

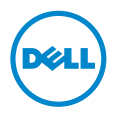

# **Poznámky, varovania a výstrahy**

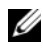

**POZNÁMKA:** POZNÁMKA uvádza dôležité informácie, ktoré umožňujú lepšie využitie počítača.

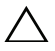

**VAROVANIE: UPOZORNENIE ozna**č**uje riziko poškodenia hardvéru alebo straty údajov, ak sa nebudete riadi**ť **pokynmi.**

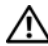

**VÝSTRAHA: VÝSTRAHA ozna**č**uje možné poškodenie majetku, osobné zranenie alebo smr**ť**.**

**2013 - 08 Rev. A00**

**<sup>© 2013</sup> Dell Inc.**

Ochranné známky v tomto dokumente: Dell™, logo DELL a Inspiron™ sú ochrannými známkami spoločnosti Dell Inc.; Microsoft® a Windows® sú registrovanými ochrannými známkami spoločnosti Microsoft v Spojených štátoch a/alebo iných krajinách.

# **Obsah**

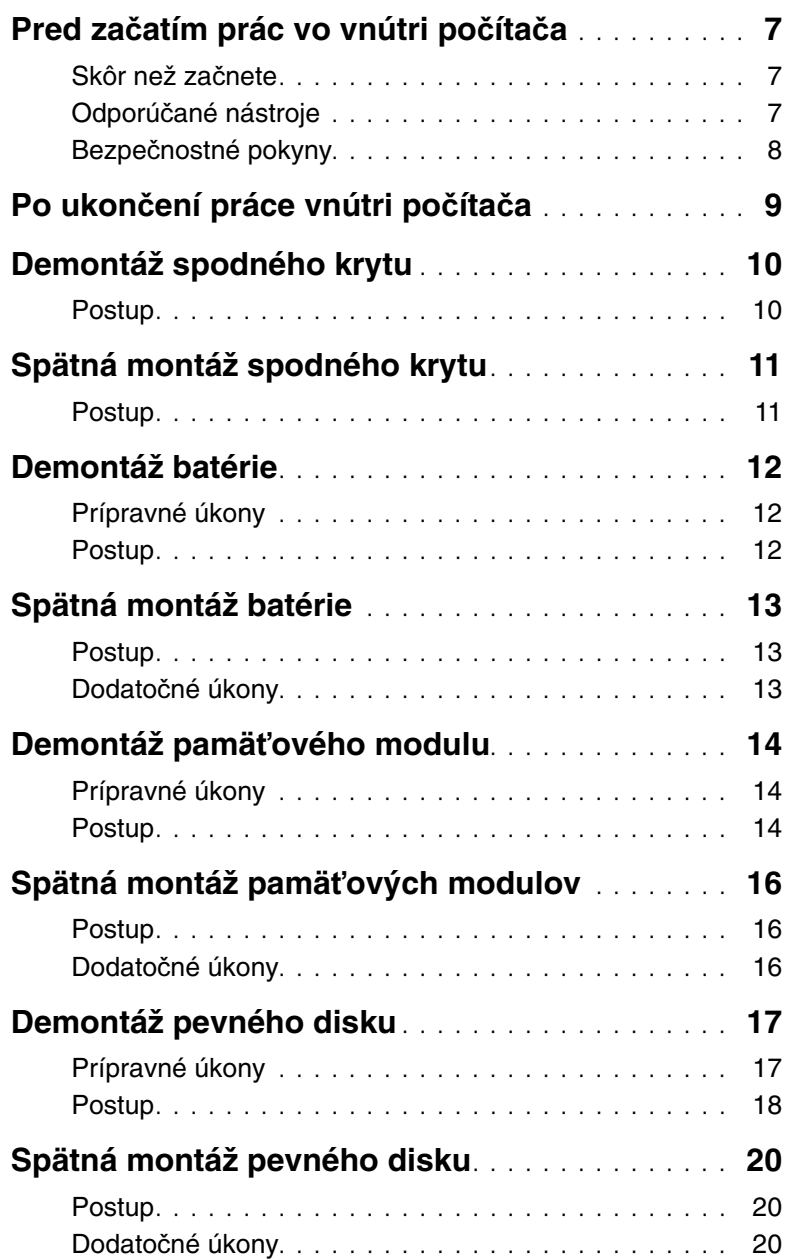

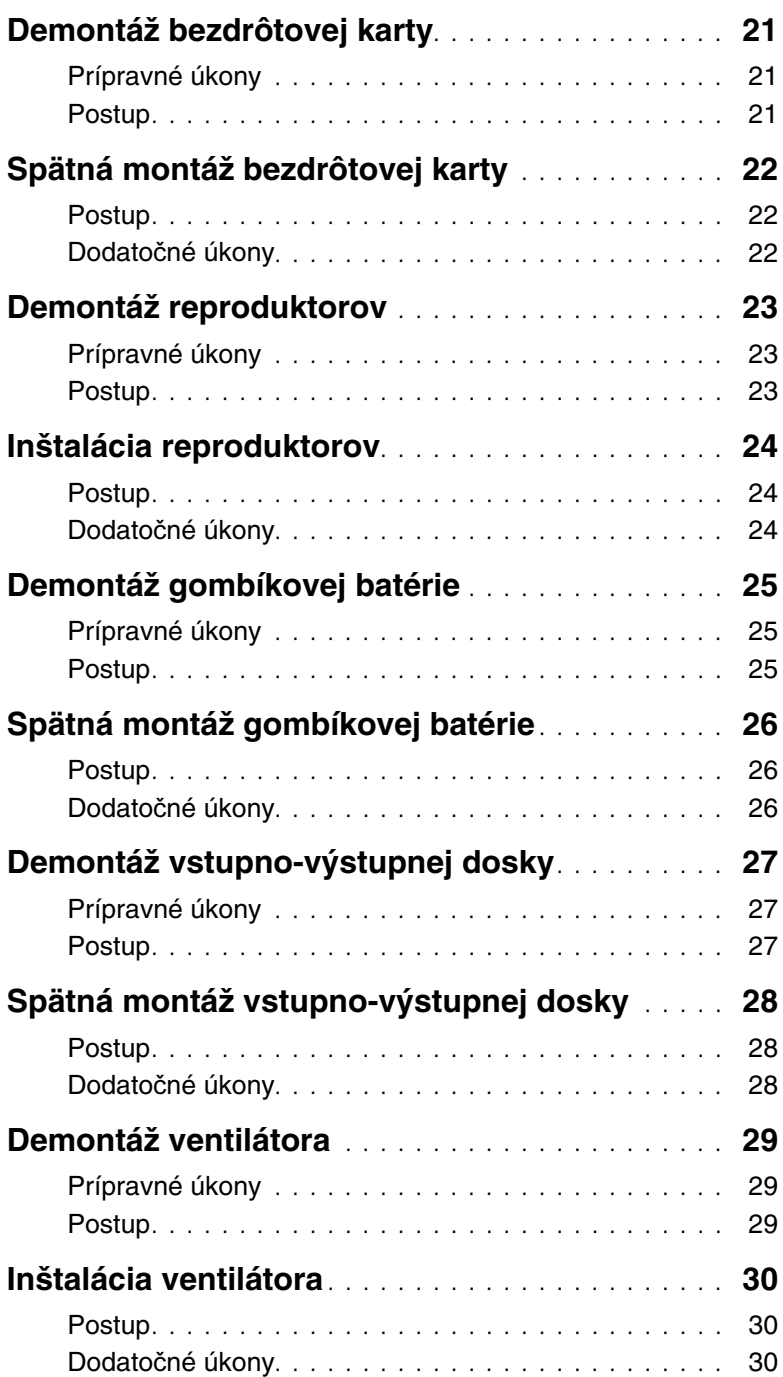

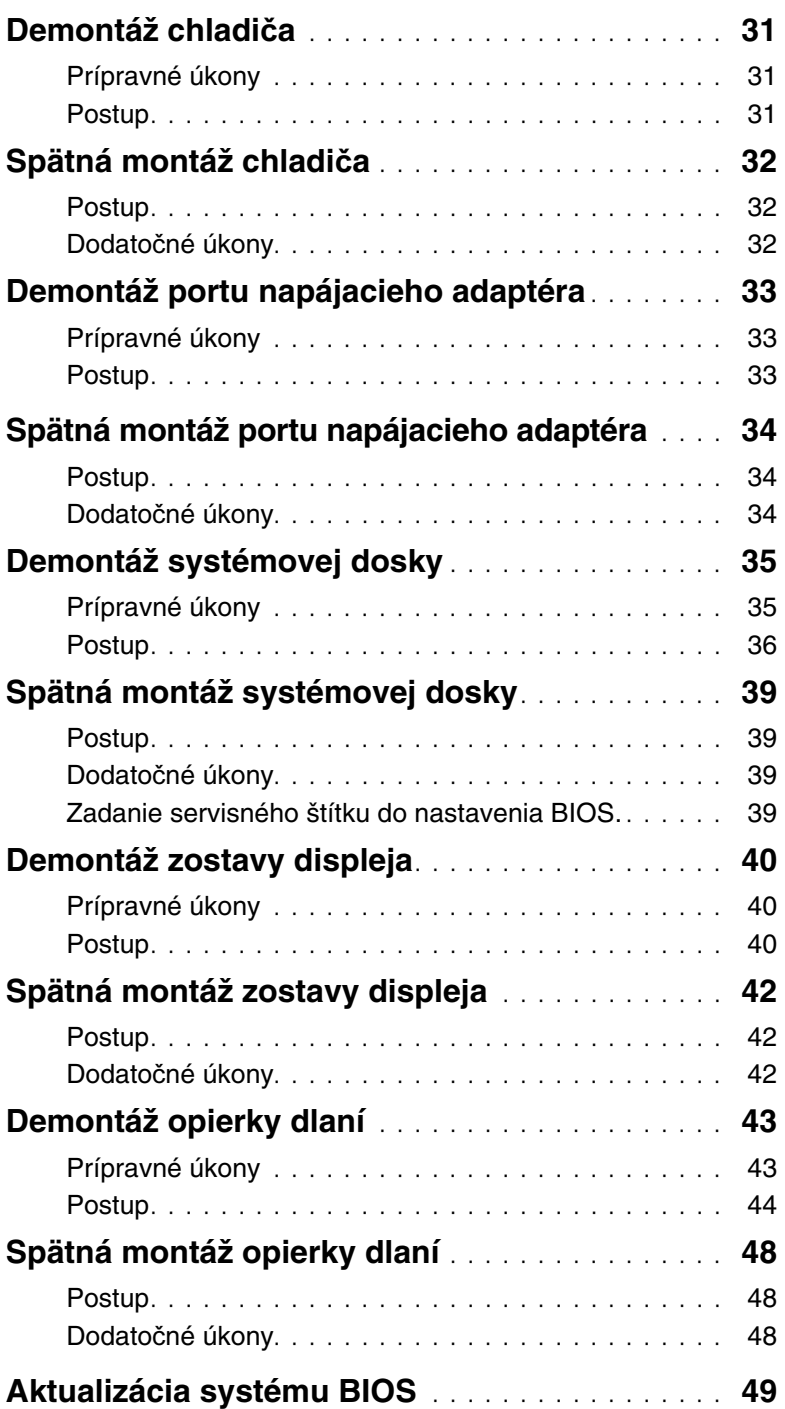

## <span id="page-6-3"></span><span id="page-6-1"></span><span id="page-6-0"></span>**Skôr než za**č**nete**

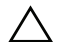

**VAROVANIE: Pred vypnutím po**č**íta**č**a si uložte a zatvorte všetky otvorené súbory a zatvorte všetky otvorené programy, aby ste zabránili strate údajov.**

1 Uložte a zatvorte všetky otvorené súbory, ukončite všetky otvorené programy a vypnite svoj počítač.

Microsoft Windows 8: Posunutím kurzora myši do pravého dolného/horného rohu obrazovky otvorte bočný panel kľúčových tlačidiel a kliknite na položky **Nastavenia**→ **Napájanie**→ **Vypnú**ť.

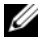

**POZNÁMKA:** Ak používate iný operačný systém, pokyny na vypnutie nájdete v dokumentácii k operačnému systému.

- 2 Po vypnutí počítača ho odpojte od elektrickej zásuvky.
- 3 Odpojte všetky káble Ako napríklad káble napájania a USB od svojho počítača.
- 4 Odpojte všetky periférne zariadenia, vrátane pamäťových kariet, od svojho počítača.

## <span id="page-6-2"></span>**Odporú**č**ané nástroje**

Postupy uvedené v tomto dokumente vyžadujú použitie nasledujúcich nástrojov:

- Krížový skrutkovač
- Skrutkovač Torx #5 (T5)
- Plastové páčidlo

## <span id="page-7-0"></span>**Bezpe**č**nostné pokyny**

Dodržiavaním nasledujúcich bezpečnostných pokynov sa vyhnete prípadnému poškodeniu počítača a zaistíte aj svoju osobnú bezpečnosť.

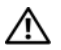

**VÝSTRAHA: Pred prácou vnútri po**č**íta**č**a si pre**č**ítajte bezpe**č**nostné pokyny, ktoré ste dostali s vaším po**č**íta**č**om.** Ď**alšie overené postupy týkajúce sa bezpe**č**nosti nájdete na stránke so zákonnými požiadavkami na adrese dell.com/regulatory\_compliance.**

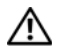

**VÝSTRAHA: Pred otvorením krytu a panelov po**č**íta**č**a odpojte všetky zdroje napájania. Po dokon**č**ení práce vnútri po**č**íta**č**a znova nainštalujte všetky kryty, panely a skrutky pred tým, než po**č**íta**č **pripojíte k zdroju napájania.**

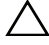

**VAROVANIE: Odníma**ť **kryt po**č**íta**č**a a zasahova**ť **do komponentov vnútri po**č**íta**č**a je oprávnený iba certifikovaný servisný technik. Úplné informácie o bezpe**č**nostných opatreniach, práci vnútri po**č**íta**č**a a ochrane pred elektrostatickým výbojom nájdete v bezpe**č**nostných pokynoch.**

**VAROVANIE: Zabezpe**č**te, aby bola pracovná plocha rovná a** č**istá, aby sa po**č**íta**č **nepoškodil.**

**VAROVANIE: Ak odpájate kábel, potiahnite ho za prípojku alebo pevný** ť**ahací jazý**č**ek, ale nie za samotný kábel. Niektoré káble majú konektory s poistnými západkami alebo ru**č**nými skrutkami, ktoré je potrebné uvo**ľ**ni**ť **pred odpojením kábla. Konektory od seba odpájajte rovným smerom** — **zabránite tým ohnutiu kolíkov konektora. Po**č**as pripájania káblov sa presved**č**ite,** č**i sú porty a konektory správne orientované a vyrovnané.**

**VAROVANIE: Komponenty a karty uchopte za hrany a nedotýkajte sa kolíkov ani kontaktov, aby ste predišli ich poškodeniu.**

**VAROVANIE: Než sa dotknete akéhoko**ľ**vek komponentu vo vnútri po**č**íta**č**a, uzemnite sa dotykom nenatretého kovového povrchu** — **napríklad sa dotknite kovovej zadnej** č**asti po**č**íta**č**a. Po**č**as práce sa opakovane dotýkajte nenatreného kovového povrchu, aby sa rozptýlila statická elektrina, ktorá by mohla poškodi**ť **vnútorné sú**č**iastky.**

**VAROVANIE: Stla**č**te a vysu**ň**te všetky karty z** č**íta**č**ky pamä**ť**ových kariet.**

**VAROVANIE: Ak chcete odpoji**ť **sie**ť**ový kábel, najskôr odpojte kábel od po**č**íta**č**a a potom ho odpojte od sie**ť**ového zariadenia.**

<span id="page-8-1"></span><span id="page-8-0"></span>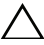

#### **VAROVANIE: Vo**ľ**né alebo uvo**ľ**nené skrutky vo vnútri po**č**íta**č**a môžu vážne poškodi**ť **po**č**íta**č**.**

- 1 Zaskrutkujte späť všetky skrutky a skontrolujte, či v počítači nezostali žiadne voľné skrutky.
- 2 Pripojte všetky káble, periférie a ďalšie súčasti, ktoré ste odpojili pred začatím práce na počítači.
- 3 Pripojte počítač k elektrickej zásuvke.
- 4 Zapnite počítač.

#### <span id="page-9-2"></span><span id="page-9-1"></span><span id="page-9-0"></span>**Postup**

- 1 Zatvorte displej a prevráťte počítač.
- 2 Odstráňte skrutky, ktoré upevňujú spodný kryt k zostave opierky dlaní.
- 3 Pomocou plastového páčidla uvoľnite spodný kryt od zostavy opierky dlaní.

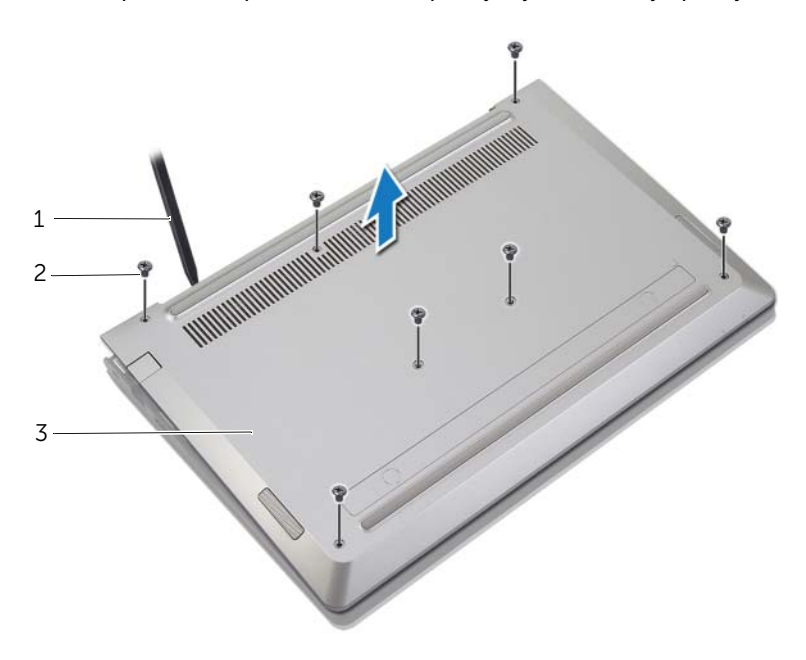

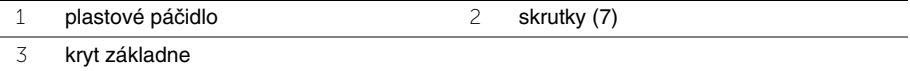

## <span id="page-10-2"></span><span id="page-10-1"></span><span id="page-10-0"></span>**Postup**

- 1 Umiestnite spodný kryt na zostavu opierky dlaní a zacvaknite spodný kryt na miesto.
- 2 Zaskrutkujte skrutky, ktoré upevňujú spodný kryt k zostave opierky dlaní.

# <span id="page-11-3"></span><span id="page-11-0"></span>**Demontáž batérie**

**VÝSTRAHA: Pred prácou vnútri po**č**íta**č**a si pre**č**ítajte bezpe**č**nostné pokyny, ktoré ste dostali s vaším po**č**íta**č**om, a postupujte pod**ľ**a krokov uvedených v** č**asti "Pred za**č**[atím prác vo vnútri po](#page-6-3)**č**íta**č**a" na strane 7. Po dokon**č**ení práce v po**č**íta**č**i postupujte pod**ľ**a pokynov v** č**asti "Po ukon**č**[ení práce vnútri po](#page-8-1)**č**íta**č**a" [na strane](#page-8-1) 9.** Ď**alšie overené postupy týkajúce sa bezpe**č**nosti nájdete na stránke so zákonnými požiadavkami na adrese dell.com/regulatory\_compliance.**

## <span id="page-11-1"></span>**Prípravné úkony**

Demontujte kryt základne. Pozri ["Demontáž spodného krytu" na strane](#page-9-2) 10.

#### <span id="page-11-2"></span>**Postup**

- 1 Odpojte kábel batérie od systémovej dosky.
- 2 Demontujte skrutky, ktoré upevňujú batériu k zostave opierky dlaní.
- 3 Vyberte batériu spolu s príslušným káblom zo zostavy opierky dlaní.

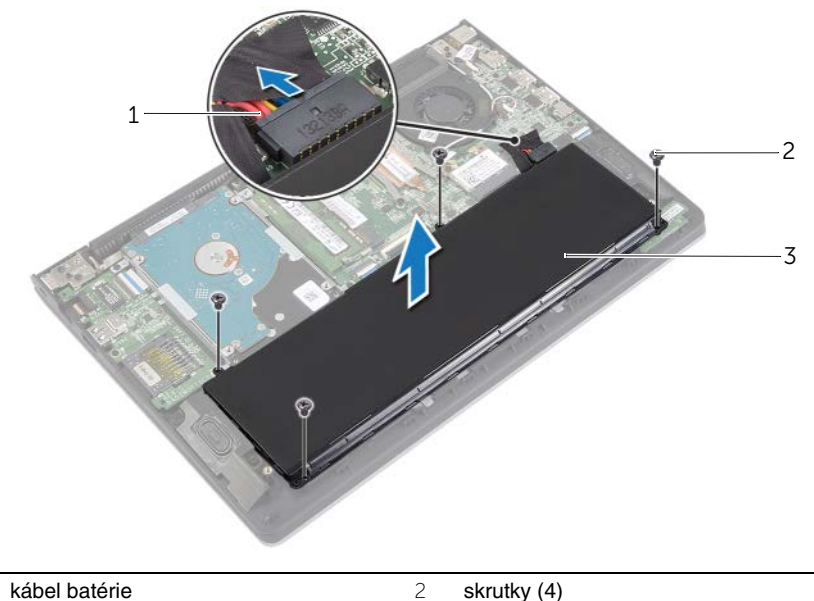

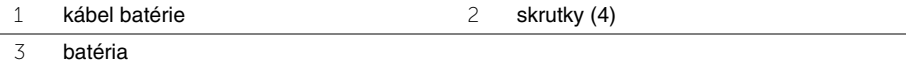

4 Obráťte počítač, otvorte displej a stlačením spínača napájania uzemnite systémovú dosku.

# <span id="page-12-3"></span><span id="page-12-0"></span>**Spätná montáž batérie**

**VÝSTRAHA: Pred prácou vnútri po**č**íta**č**a si pre**č**ítajte bezpe**č**nostné pokyny, ktoré ste dostali s vaším po**č**íta**č**om, a postupujte pod**ľ**a krokov uvedených v** č**asti "Pred za**č**[atím prác vo vnútri po](#page-6-3)**č**íta**č**a" na strane 7. Po dokon**č**ení práce v po**č**íta**č**i postupujte pod**ľ**a pokynov v** č**asti "Po ukon**č**[ení práce vnútri po](#page-8-1)**č**íta**č**a" [na strane](#page-8-1) 9.** Ď**alšie overené postupy týkajúce sa bezpe**č**nosti nájdete na stránke so zákonnými požiadavkami na adrese dell.com/regulatory\_compliance.**

#### <span id="page-12-1"></span>**Postup**

- 1 Zarovnajte otvory na skrutky na batérii s otvormi na skrutky na zostave opierky dlaní a vložte batériu na zostavu opierky dlaní.
- 2 Zaskrutkujte skrutky, ktoré upevňujú batériu k zostave opierky dlaní.
- 3 Pripojte kábel batérie k systémovej doske.

#### <span id="page-12-2"></span>**Dodato**č**né úkony**

Nasaďte spodný kryt. Pozri ["Spätná montáž spodného krytu" na strane](#page-10-2) 11.

# <span id="page-13-3"></span><span id="page-13-0"></span>**Demontáž pamä**ť**ového modulu**

**VÝSTRAHA: Pred prácou vnútri po**č**íta**č**a si pre**č**ítajte bezpe**č**nostné pokyny, ktoré ste dostali s vaším po**č**íta**č**om, a postupujte pod**ľ**a krokov uvedených v** č**asti "Pred za**č**[atím prác vo vnútri po](#page-6-3)**č**íta**č**a" na strane 7. Po dokon**č**ení práce v po**č**íta**č**i postupujte pod**ľ**a pokynov v** č**asti "Po ukon**č**[ení práce vnútri po](#page-8-1)**č**íta**č**a" [na strane](#page-8-1) 9.** Ď**alšie overené postupy týkajúce sa bezpe**č**nosti nájdete na stránke so zákonnými požiadavkami na adrese dell.com/regulatory\_compliance.**

#### <span id="page-13-1"></span>**Prípravné úkony**

- 1 Demontujte kryt základne. Pozri ["Demontáž spodného krytu" na strane 10.](#page-9-2)
- 2 Vyberte batériu. Pozri ["Demontáž batérie" na strane 12.](#page-11-3)

#### <span id="page-13-2"></span>**Postup**

- 1 Na koncoch konektora pamäťového modulu prstami opatrne roztiahnite zaisťovacie svorky, kým sa pamäťový modul nevysunie.
- 2 Vyberte pamäťový modul z konektora pamäťového modulu.

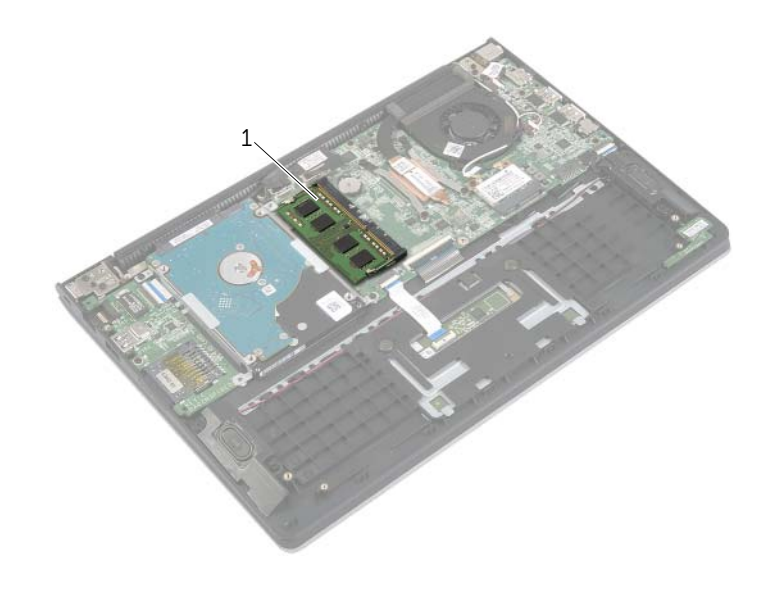

1 pamäťový modul

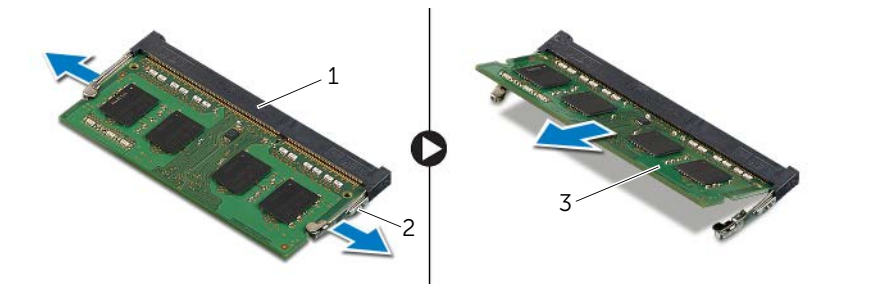

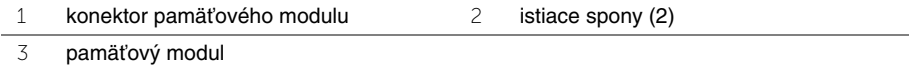

# <span id="page-15-3"></span><span id="page-15-0"></span>**Spätná montáž pamä**ť**ových modulov**

**VÝSTRAHA: Pred prácou vnútri po**č**íta**č**a si pre**č**ítajte bezpe**č**nostné pokyny, ktoré ste dostali s vaším po**č**íta**č**om, a postupujte pod**ľ**a krokov uvedených v** č**asti "Pred za**č**[atím prác vo vnútri po](#page-6-3)**č**íta**č**a" na strane 7. Po dokon**č**ení práce v po**č**íta**č**i postupujte pod**ľ**a pokynov v** č**asti "Po ukon**č**[ení práce vnútri po](#page-8-1)**č**íta**č**a" [na strane](#page-8-1) 9.** Ď**alšie overené postupy týkajúce sa bezpe**č**nosti nájdete na stránke so zákonnými požiadavkami na adrese dell.com/regulatory\_compliance.**

#### <span id="page-15-1"></span>**Postup**

- 1 Zarovnajte drážku pamäťového modulu s úchytkou na konektore pamäťového modulu.
- 2 Zasuňte pevne pamäťový modul do konektora pod uhlom a potom ho tlačte smerom nadol, kým nezapadne na miesto.

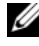

POZNÁMKA: Ak nepočujete cvaknutie, vyberte pamäťový modul a znova ho nainštalujte.

- <span id="page-15-2"></span>1 Vložte batériu. Pozri ["Spätná montáž batérie" na strane 13.](#page-12-3)
- 2 Nasaďte spodný kryt. Pozri ["Spätná montáž spodného krytu" na strane 11.](#page-10-2)

# <span id="page-16-2"></span><span id="page-16-0"></span>**Demontáž pevného disku**

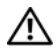

**VÝSTRAHA: Pred prácou vnútri po**č**íta**č**a si pre**č**ítajte bezpe**č**nostné pokyny, ktoré ste dostali s vaším po**č**íta**č**om, a postupujte pod**ľ**a krokov uvedených v** č**asti "Pred za**č**[atím prác vo vnútri po](#page-6-3)**č**íta**č**a" na strane 7. Po dokon**č**ení práce v po**č**íta**č**i postupujte pod**ľ**a pokynov v** č**asti "Po ukon**č**[ení práce vnútri po](#page-8-1)**č**íta**č**a" [na strane](#page-8-1) 9.** Ď**alšie overené postupy týkajúce sa bezpe**č**nosti nájdete na stránke so zákonnými požiadavkami na adrese dell.com/regulatory\_compliance.**

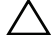

**VAROVANIE: Nedemontujte pevný disk, ak je po**č**íta**č **v režime spánku alebo je zapnutý, aby nedošlo k strate údajov.**

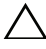

**VAROVANIE: Pevné disky sú mimoriadne krehké. Po**č**as manipulácie s pevným diskom bu**ď**te opatrní.**

#### <span id="page-16-1"></span>**Prípravné úkony**

- 1 Demontujte kryt základne. Pozri ["Demontáž spodného krytu" na strane 10.](#page-9-2)
- 2 Vyberte batériu. Pozri ["Demontáž batérie" na strane 12.](#page-11-3)

## <span id="page-17-0"></span>**Postup**

- Odskrutkujte skrutky, ktorými je zostava pevného disku pripevnená k zostave opierky dlaní.
- <span id="page-17-1"></span>Pomocou ťahacieho jazýčka odpojte kábel pevného disku od systémovej dosky.
- <span id="page-17-2"></span>Vyberte zostavu pevného disku spolu s príslušným káblom zo zostavy opierky dlaní.

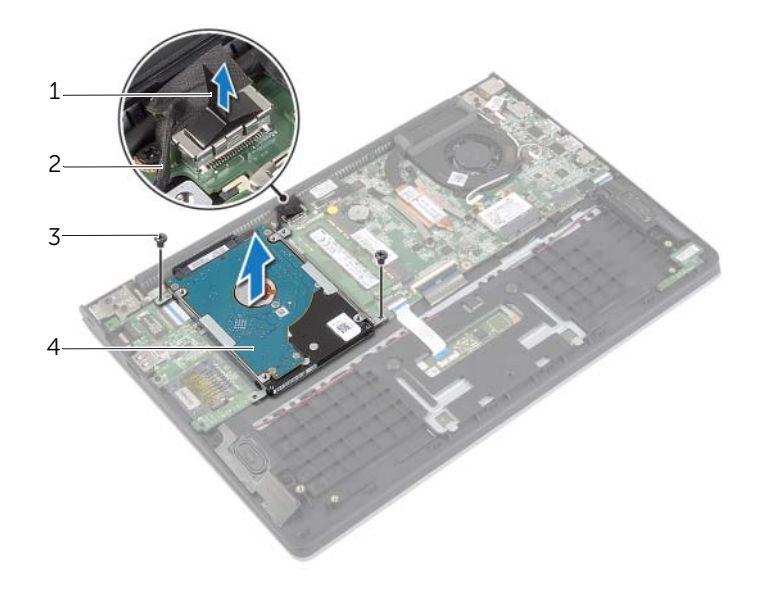

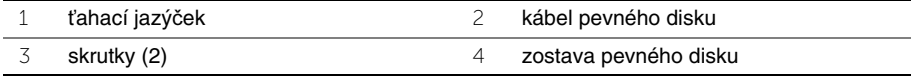

- Odpojte premosťovač z pevného disku.
- Vyberte skrutky, ktoré upevňujú konzoly pevného disku k pevnému disku.

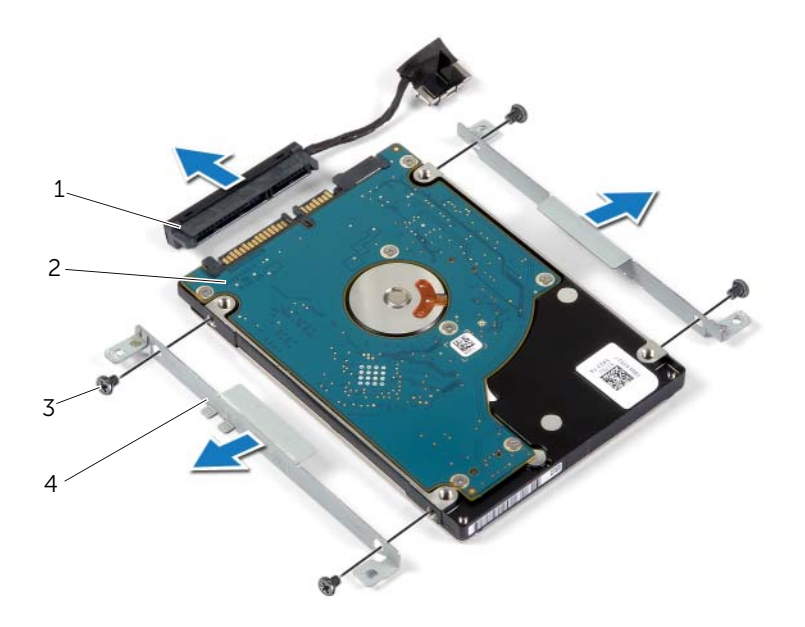

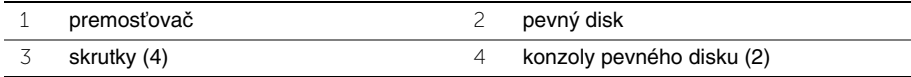

# <span id="page-19-3"></span><span id="page-19-0"></span>**Spätná montáž pevného disku**

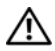

**VÝSTRAHA: Pred prácou vnútri po**č**íta**č**a si pre**č**ítajte bezpe**č**nostné pokyny, ktoré ste dostali s vaším po**č**íta**č**om, a postupujte pod**ľ**a krokov uvedených v** č**asti "Pred za**č**[atím prác vo vnútri po](#page-6-3)**č**íta**č**a" na strane 7. Po dokon**č**ení práce v po**č**íta**č**i postupujte pod**ľ**a pokynov v** č**asti "Po ukon**č**[ení práce vnútri po](#page-8-1)**č**íta**č**a" [na strane](#page-8-1) 9.** Ď**alšie overené postupy týkajúce sa bezpe**č**nosti nájdete na stránke so zákonnými požiadavkami na adrese dell.com/regulatory\_compliance.**

**VAROVANIE: Nedemontujte pevný disk, ak je po**č**íta**č **v režime spánku alebo je zapnutý, aby nedošlo k strate údajov.**

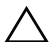

**VAROVANIE: Pevné disky sú mimoriadne krehké. Po**č**as manipulácie s pevným diskom bu**ď**te opatrní.**

#### <span id="page-19-1"></span>**Postup**

- 1 Zarovnajte otvory pre skrutky na pevnom disku s otvormi pre skrutky na konzole pevného disku.
- 2 Zaskrutkujte skrutky, ktoré upevňujú konzoly pevného disku k pevnému disku.
- 3 K pevnému disku pripojte premosťovač.
- 4 Zarovnajte otvory pre skrutky na zostave pevného disku s otvormi pre skrutky na zostave opierky dlaní.
- 5 Zaskrutkujte skrutky, ktorými je zostava pevného disku pripevnená k zostave opierky dlaní.
- <span id="page-19-2"></span>6 Pripojte kábel pevného disku k systémovej doske.

- 1 Vložte batériu. Pozri ["Spätná montáž batérie" na strane 13.](#page-12-3)
- 2 Nasaďte spodný kryt. Pozri ["Spätná montáž spodného krytu" na strane 11.](#page-10-2)

## <span id="page-20-3"></span><span id="page-20-1"></span><span id="page-20-0"></span>**Prípravné úkony**

- 1 Demontujte kryt základne. Pozri ["Demontáž spodného krytu" na strane 10.](#page-9-2)
- 2 Vyberte batériu. Pozri ["Demontáž batérie" na strane 12.](#page-11-3)

#### <span id="page-20-2"></span>**Postup**

- 1 Odpojte anténne káble od bezdrôtovej karty.
- 2 Odstráňte skrutku, ktorá upevňuje kartu bezdrôtovej komunikácie k systémovej doske.
- 3 Posuňte a vyberte kartu bezdrôtovej komunikácie z konektora karty bezdrôtovej komunikácie.

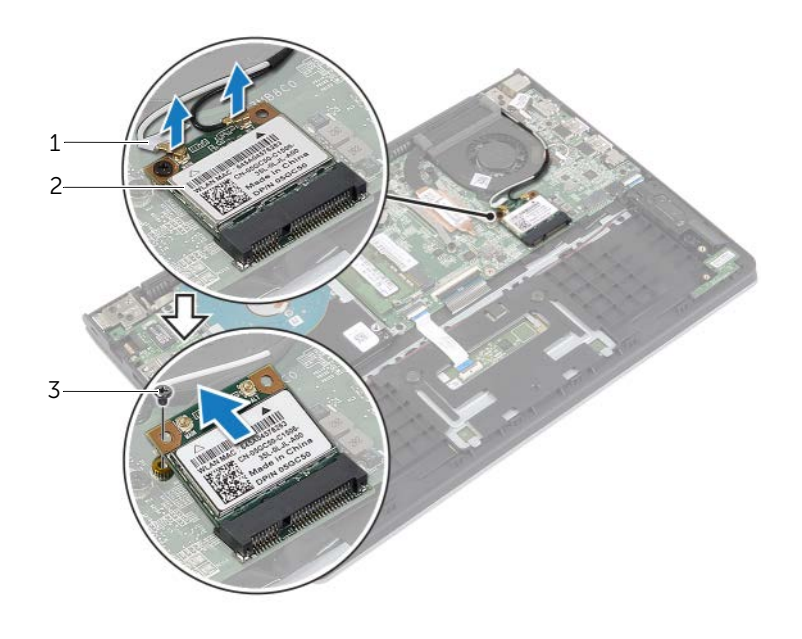

1 anténne káble (2) 2 skrutka

3 bezdrôtová karta

## <span id="page-21-3"></span><span id="page-21-1"></span><span id="page-21-0"></span>**Postup**

**VAROVANIE: Nikdy káble neukladajte pod kartu bezdrôtovej komunikácie, aby ste sa vyhli jej poškodeniu.**

- 1 Vložte kartu bezdrôtovej komunikácie do konektora bezdrôtovej komunikácie a vráťte skrutku, ktorá drží kartu bezdrôtovej komunikácie k systémovej doske.
- 2 Pripojte anténne káble ku karte bezdrôtovej komunikácie.

V nasledujúcej tabuľke nájdete farebnú schému anténnych káblov pre karty bezdrôtovej komunikácie podporované vaším počítačom.

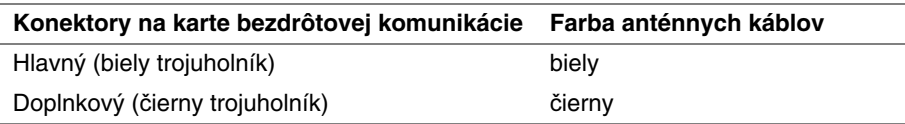

- <span id="page-21-2"></span>1 Vložte batériu. Pozri ["Spätná montáž batérie" na strane 13.](#page-12-3)
- 2 Nasaďte spodný kryt. Pozri ["Spätná montáž spodného krytu" na strane 11.](#page-10-2)

# <span id="page-22-3"></span><span id="page-22-0"></span>**Demontáž reproduktorov**

**VÝSTRAHA: Pred prácou vnútri po**č**íta**č**a si pre**č**ítajte bezpe**č**nostné pokyny, ktoré ste dostali s vaším po**č**íta**č**om, a postupujte pod**ľ**a krokov uvedených v** č**asti "Pred za**č**[atím prác vo vnútri po](#page-6-3)**č**íta**č**a" na strane 7. Po dokon**č**ení práce v po**č**íta**č**i postupujte pod**ľ**a pokynov v** č**asti "Po ukon**č**[ení práce vnútri po](#page-8-1)**č**íta**č**a" [na strane](#page-8-1) 9.** Ď**alšie overené postupy týkajúce sa bezpe**č**nosti nájdete na stránke so zákonnými požiadavkami na adrese dell.com/regulatory\_compliance.**

#### <span id="page-22-1"></span>**Prípravné úkony**

- 1 Demontujte kryt základne. Pozri ["Demontáž spodného krytu" na strane 10.](#page-9-2)
- 2 Vyberte batériu. Pozri ["Demontáž batérie" na strane 12.](#page-11-3)

#### <span id="page-22-2"></span>**Postup**

- 1 Nadvihnite západku a odpojte kábel dotykového panela od dotykového panela.
- 2 Opatrne odlepte kábel dotykového panela od zostavy opierky dlaní.
- 3 Nadvihnite reproduktory a vyberte káble reproduktora z vodiacich úchytiek na zostave opierky dlaní.
- 4 Odpojte kábel reproduktora od systémovej dosky.

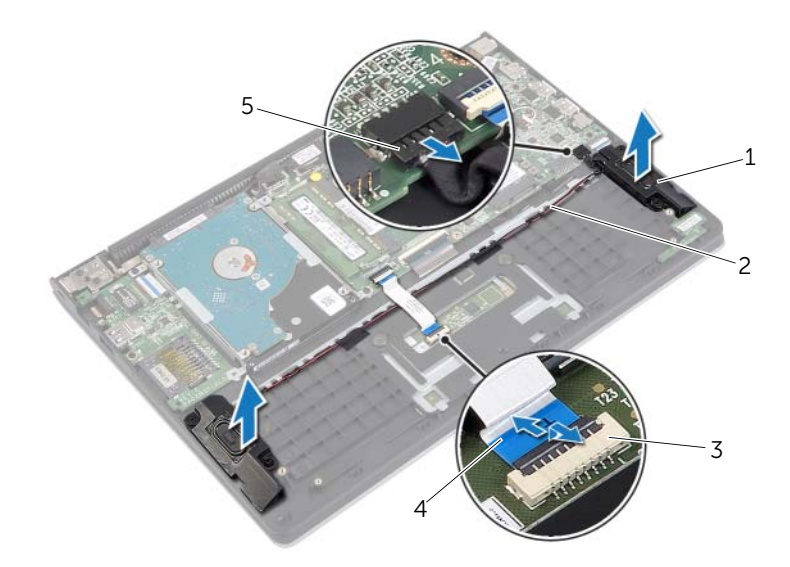

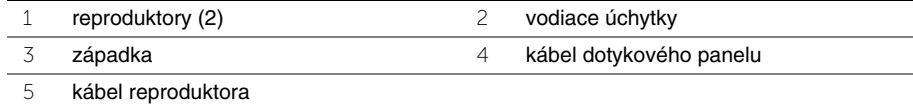

# <span id="page-23-3"></span><span id="page-23-0"></span>**Inštalácia reproduktorov**

**VÝSTRAHA: Pred prácou vnútri po**č**íta**č**a si pre**č**ítajte bezpe**č**nostné pokyny, ktoré ste dostali s vaším po**č**íta**č**om, a postupujte pod**ľ**a krokov uvedených v** č**asti "Pred za**č**[atím prác vo vnútri po](#page-6-3)**č**íta**č**a" na strane 7. Po dokon**č**ení práce v po**č**íta**č**i postupujte pod**ľ**a pokynov v** č**asti "Po ukon**č**[ení práce vnútri po](#page-8-1)**č**íta**č**a" [na strane](#page-8-1) 9.** Ď**alšie overené postupy týkajúce sa bezpe**č**nosti nájdete na stránke so zákonnými požiadavkami na adrese dell.com/regulatory\_compliance.**

#### <span id="page-23-1"></span>**Postup**

- 1 Pomocou zarovnávacích kolíkov umiestnite reproduktory na zostavu opierky dlaní.
- 2 Pripojte kábel reproduktorov k systémovej doske.
- 3 Veďte kábel reproduktora cez vodiace úchytky na zostave opierky dlaní.
- 4 Zasuňte kábel dotykového panela do konektora kábla dotykového panela a zatlačením na západku zaistite kábel.

- <span id="page-23-2"></span>1 Vložte batériu. Pozri ["Spätná montáž batérie" na strane 13.](#page-12-3)
- 2 Nasaďte spodný kryt. Pozri ["Spätná montáž spodného krytu" na strane 11.](#page-10-2)

# <span id="page-24-3"></span><span id="page-24-0"></span>**Demontáž gombíkovej batérie**

**VÝSTRAHA: Pred prácou vnútri po**č**íta**č**a si pre**č**ítajte bezpe**č**nostné pokyny, ktoré ste dostali s vaším po**č**íta**č**om, a postupujte pod**ľ**a krokov uvedených v** č**asti "Pred za**č**[atím prác vo vnútri po](#page-6-3)**č**íta**č**a" na strane 7. Po dokon**č**ení práce v po**č**íta**č**i postupujte pod**ľ**a pokynov v** č**asti "Po ukon**č**[ení práce vnútri po](#page-8-1)**č**íta**č**a" [na strane](#page-8-1) 9.** Ď**alšie overené postupy týkajúce sa bezpe**č**nosti nájdete na stránke so zákonnými požiadavkami na adrese dell.com/regulatory\_compliance.**

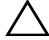

**VAROVANIE: Ak sa vyberie gombíková batéria, obnovia sa predvolené nastavenia systému BIOS. Odporú**č**ame, aby ste si pred vybratím gombíkovej batérie poznamenali nastavenia systému BIOS.** 

#### <span id="page-24-1"></span>**Prípravné úkony**

- 1 Demontujte kryt základne. Pozri ["Demontáž spodného krytu" na strane 10.](#page-9-2)
- 2 Vyberte batériu. Pozri ["Demontáž batérie" na strane 12.](#page-11-3)

## <span id="page-24-2"></span>**Postup**

Pomocou plastového hrotu jemne vypáčte gombíkovú batériu z objímky batérie na systémovej doske.

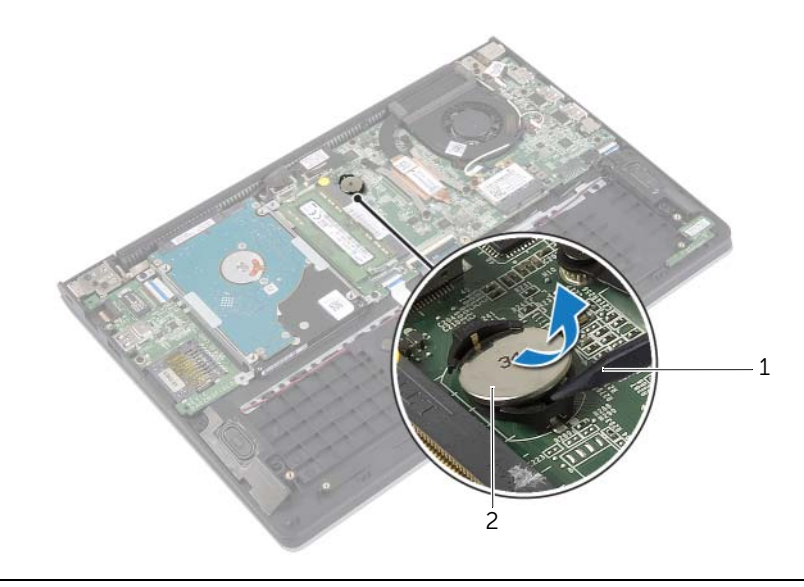

# <span id="page-25-0"></span>**Spätná montáž gombíkovej batérie**

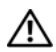

**VÝSTRAHA: Pred prácou vnútri po**č**íta**č**a si pre**č**ítajte bezpe**č**nostné pokyny, ktoré ste dostali s vaším po**č**íta**č**om, a postupujte pod**ľ**a krokov uvedených v** č**asti "Pred za**č**[atím prác vo vnútri po](#page-6-3)**č**íta**č**a" na strane 7. Po dokon**č**ení práce v po**č**íta**č**i postupujte pod**ľ**a pokynov v** č**asti "Po ukon**č**[ení práce vnútri po](#page-8-1)**č**íta**č**a" [na strane](#page-8-1) 9.** Ď**alšie overené postupy týkajúce sa bezpe**č**nosti nájdete na stránke so zákonnými požiadavkami na adrese dell.com/regulatory\_compliance.**

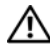

**VÝSTRAHA: V prípade nesprávnej inštalácie môže batéria vybuchnú**ť**. Batériu vyme**ň**te len za batériu rovnakého alebo ekvivalentného typu. Použité batérie zlikvidujte pod**ľ**a pokynov výrobcu.**

#### <span id="page-25-1"></span>**Postup**

S kladnou stranou nahor zacvaknite gombíkovú batériu do objímky batérie na systémovej doske.

- <span id="page-25-2"></span>1 Vložte batériu. Pozri ["Spätná montáž batérie" na strane 13.](#page-12-3)
- 2 Nasaďte spodný kryt. Pozri ["Spätná montáž spodného krytu" na strane 11.](#page-10-2)

# <span id="page-26-3"></span><span id="page-26-0"></span>**Demontáž vstupno-výstupnej dosky**

**VÝSTRAHA: Pred prácou vnútri po**č**íta**č**a si pre**č**ítajte bezpe**č**nostné pokyny, ktoré ste dostali s vaším po**č**íta**č**om, a postupujte pod**ľ**a krokov uvedených v** č**asti "Pred za**č**[atím prác vo vnútri po](#page-6-3)**č**íta**č**a" na strane 7. Po dokon**č**ení práce v po**č**íta**č**i postupujte pod**ľ**a pokynov v** č**asti "Po ukon**č**[ení práce vnútri po](#page-8-1)**č**íta**č**a" [na strane](#page-8-1) 9.** Ď**alšie overené postupy týkajúce sa bezpe**č**nosti nájdete na stránke so zákonnými požiadavkami na adrese dell.com/regulatory\_compliance.**

#### <span id="page-26-1"></span>**Prípravné úkony**

- 1 Demontujte kryt základne. Pozri ["Demontáž spodného krytu" na strane 10.](#page-9-2)
- 2 Vyberte batériu. Pozri ["Demontáž batérie" na strane 12.](#page-11-3)
- 3 Demontujte pevný disk. Pozri ["Demontáž pevného disku" na strane 17.](#page-16-2)

#### <span id="page-26-2"></span>**Postup**

- 1 Nadvihnite západku a odpojte kábel vstupno-výstupnej dosky zo vstupno-výstupnej dosky.
- 2 Odskrutkujte skrutku, ktorá upevňuje vstupno-výstupnú dosku k zostave opierky dlaní.
- 3 Nadvihnite vstupno-výstupnú dosku a vyberte ju zo zostavy opierky dlaní.

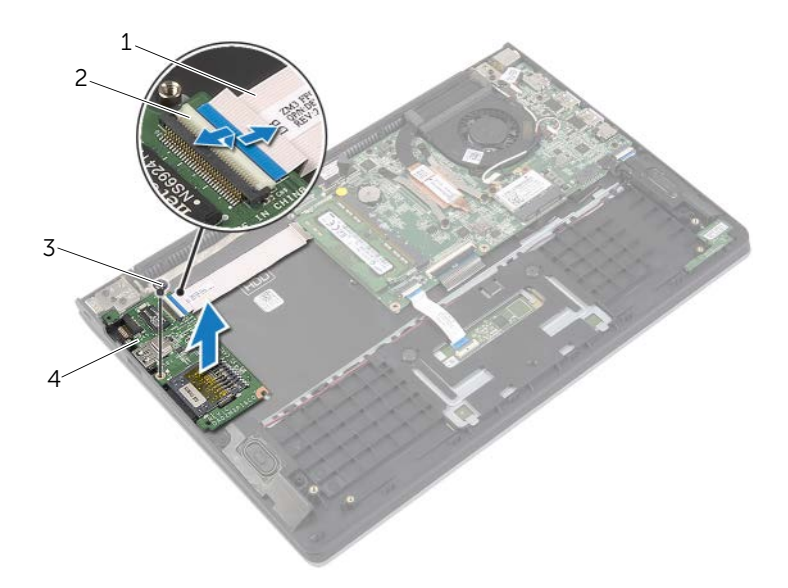

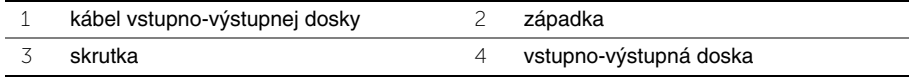

## <span id="page-27-3"></span><span id="page-27-1"></span><span id="page-27-0"></span>**Postup**

- 1 Pomocou zarovnávacích kolíkov umiestnite vstupno-výstupnú dosku na zostavu opierky dlaní.
- 2 Zasuňte kábel vstupno-výstupnej dosky do konektora vstupno-výstupnej dosky a zatlačením na západku konektora zaistite kábel.

- <span id="page-27-2"></span>1 Namontujte späť pevný disk. Pozrite si ["Spätná montáž pevného disku" na strane 20](#page-19-3).
- 2 Vložte batériu. Pozri ["Spätná montáž batérie" na strane 13.](#page-12-3)
- 3 Nasaďte spodný kryt. Pozri ["Spätná montáž spodného krytu" na strane 11.](#page-10-2)

## <span id="page-28-3"></span><span id="page-28-1"></span><span id="page-28-0"></span>**Prípravné úkony**

- 1 Demontujte kryt základne. Pozri ["Demontáž spodného krytu" na strane 10.](#page-9-2)
- 2 Vyberte batériu. Pozri ["Demontáž batérie" na strane 12.](#page-11-3)

#### <span id="page-28-2"></span>**Postup**

- 1 Odpojte anténne káble od bezdrôtovej karty.
- 2 Vyberte anténne káble z vodiacich úchytiek na ventilátore.
- 3 Odpojte kábel ventilátora od systémovej dosky.
- 4 Odskrutkujte skrutky, ktoré držia ventilátor na základni počítača.
- 5 Vyberte ventilátor zo zostavy opierky dlaní.

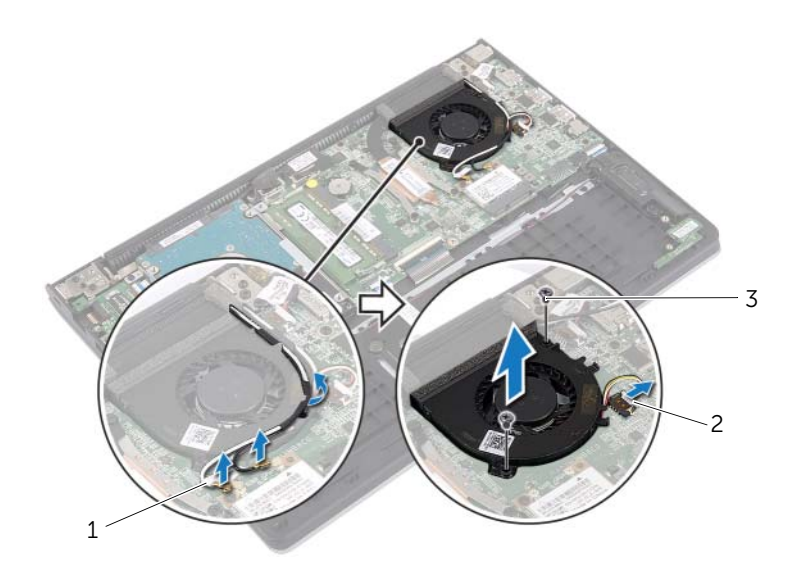

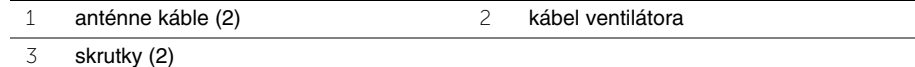

#### <span id="page-29-3"></span><span id="page-29-1"></span><span id="page-29-0"></span>**Postup**

- 1 Zarovnajte otvory skrutiek na ventilátore s otvormi skrutiek na systémovej doske.
- 2 Zaskrutkujte späť skrutky, ktoré zaisťujú ventilátor k základni počítača.
- 3 Pripojte kábel ventilátora k systémovej doske.
- 4 Veďte káble antény cez vodiace úchytky na ventilátore.
- <span id="page-29-2"></span>5 Pripojte anténne káble ku karte bezdrôtovej komunikácie.

- 1 Vložte batériu. Pozri ["Spätná montáž batérie" na strane 13.](#page-12-3)
- 2 Nasaďte spodný kryt. Pozri ["Spätná montáž spodného krytu" na strane 11.](#page-10-2)

# <span id="page-30-3"></span><span id="page-30-0"></span>**Demontáž chladi**č**a**

**VÝSTRAHA: Pred prácou vnútri po**č**íta**č**a si pre**č**ítajte bezpe**č**nostné pokyny, ktoré ste dostali s vaším po**č**íta**č**om, a postupujte pod**ľ**a krokov uvedených v** č**asti "Pred za**č**[atím prác vo vnútri po](#page-6-3)**č**íta**č**a" na strane 7. Po dokon**č**ení práce v po**č**íta**č**i postupujte pod**ľ**a pokynov v** č**asti "Po ukon**č**[ení práce vnútri po](#page-8-1)**č**íta**č**a" [na strane](#page-8-1) 9.** Ď**alšie overené postupy týkajúce sa bezpe**č**nosti nájdete na stránke so zákonnými požiadavkami na adrese dell.com/regulatory\_compliance.**

#### <span id="page-30-1"></span>**Prípravné úkony**

- 1 Demontujte kryt základne. Pozri ["Demontáž spodného krytu" na strane 10.](#page-9-2)
- 2 Vyberte batériu. Pozri ["Demontáž batérie" na strane 12.](#page-11-3)

#### <span id="page-30-2"></span>**Postup**

- 1 Uvoľnite skrutky so zapustenou hlavou, ktoré upevňujú chladič k systémovej doske.
- 2 Vyberte chladič zo systémovej dosky.

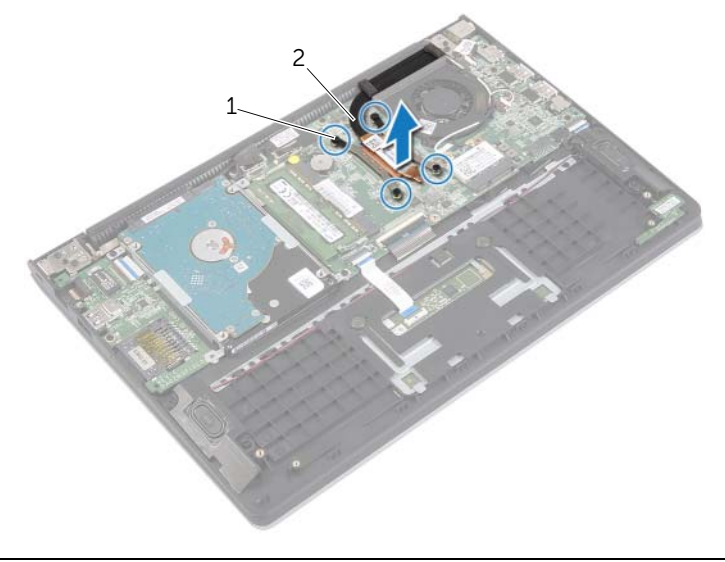

1 skrutky so zapustenou hlavou (4) 2 chladič

# <span id="page-31-3"></span><span id="page-31-0"></span>**Spätná montáž chladi**č**a**

**VÝSTRAHA: Pred prácou vnútri po**č**íta**č**a si pre**č**ítajte bezpe**č**nostné pokyny, ktoré ste dostali s vaším po**č**íta**č**om, a postupujte pod**ľ**a krokov uvedených v** č**asti "Pred za**č**[atím prác vo vnútri po](#page-6-3)**č**íta**č**a" na strane 7. Po dokon**č**ení práce v po**č**íta**č**i postupujte pod**ľ**a pokynov v** č**asti "Po ukon**č**[ení práce vnútri po](#page-8-1)**č**íta**č**a" [na strane](#page-8-1) 9.** Ď**alšie overené postupy týkajúce sa bezpe**č**nosti nájdete na stránke so zákonnými požiadavkami na adrese dell.com/regulatory\_compliance.**

#### <span id="page-31-1"></span>**Postup**

- **POZNÁMKA:** Pôvodnú teplovodivú pastu môžete použiť znova, ak inštalujete pôvodnú systémovú dosku aj chladič. Ak vymieňate systémovú dosku alebo chladič, použite tepelnú podložku, ktorá je dodaná v súprave, aby ste zabezpečili tepelnú vodivosť.
	- 1 Zarovnajte skrutky na chladiči s otvormi na skrutky v systémovej doske.
	- 2 Utiahnutím skrutiek so zapustenou hlavou pripevnite chladič k systémovej doske.

- <span id="page-31-2"></span>1 Vložte batériu. Pozri ["Spätná montáž batérie" na strane 13.](#page-12-3)
- 2 Nasaďte spodný kryt. Pozri ["Spätná montáž spodného krytu" na strane 11.](#page-10-2)

# <span id="page-32-3"></span><span id="page-32-0"></span>**Demontáž portu napájacieho adaptéra**

**VÝSTRAHA: Pred prácou vnútri po**č**íta**č**a si pre**č**ítajte bezpe**č**nostné pokyny, ktoré ste dostali s vaším po**č**íta**č**om, a postupujte pod**ľ**a krokov uvedených v** č**asti "Pred za**č**[atím prác vo vnútri po](#page-6-3)**č**íta**č**a" na strane 7. Po dokon**č**ení práce v po**č**íta**č**i postupujte pod**ľ**a pokynov v** č**asti "Po ukon**č**[ení práce vnútri po](#page-8-1)**č**íta**č**a" [na strane](#page-8-1) 9.** Ď**alšie overené postupy týkajúce sa bezpe**č**nosti nájdete na stránke so zákonnými požiadavkami na adrese dell.com/regulatory\_compliance.**

#### <span id="page-32-1"></span>**Prípravné úkony**

- 1 Demontujte kryt základne. Pozri ["Demontáž spodného krytu" na strane 10.](#page-9-2)
- 2 Vyberte batériu. Pozri ["Demontáž batérie" na strane 12.](#page-11-3)

#### <span id="page-32-2"></span>**Postup**

- 1 Odpojte kábel portu napájacieho adaptéra od systémovej dosky.
- 2 Dosku s adaptérom napájania vydvihnite von zo zostavy opierky dlaní.

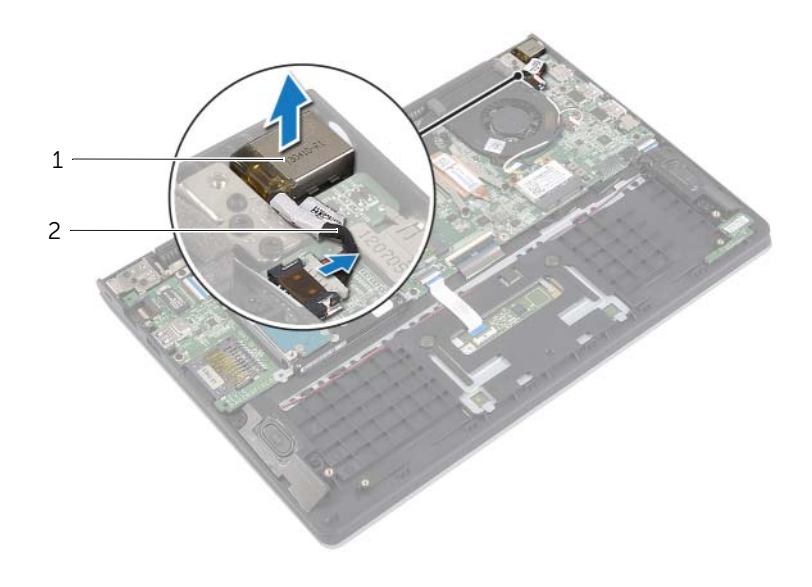

1 port napájacieho adaptéra 2 kábel portu napájacieho adaptéra

# <span id="page-33-3"></span><span id="page-33-0"></span>**Spätná montáž portu napájacieho adaptéra**

**VÝSTRAHA: Pred prácou vnútri po**č**íta**č**a si pre**č**ítajte bezpe**č**nostné pokyny, ktoré ste dostali s vaším po**č**íta**č**om, a postupujte pod**ľ**a krokov uvedených v** č**asti "Pred za**č**[atím prác vo vnútri po](#page-6-3)**č**íta**č**a" na strane 7. Po dokon**č**ení práce v po**č**íta**č**i postupujte pod**ľ**a pokynov v** č**asti "Po ukon**č**[ení práce vnútri po](#page-8-1)**č**íta**č**a" [na strane](#page-8-1) 9.** Ď**alšie overené postupy týkajúce sa bezpe**č**nosti nájdete na stránke so zákonnými požiadavkami na adrese dell.com/regulatory\_compliance.**

#### <span id="page-33-1"></span>**Postup**

- 1 Umiestnite port napájacieho adaptéra do otvoru na zostave opierky dlaní.
- <span id="page-33-2"></span>2 Zapojte kábel portu napájacieho adaptéra do systémovej dosky.

- 1 Vložte batériu. Pozri ["Spätná montáž batérie" na strane 13.](#page-12-3)
- 2 Nasaďte spodný kryt. Pozri ["Spätná montáž spodného krytu" na strane 11.](#page-10-2)

## <span id="page-34-1"></span><span id="page-34-0"></span>**Prípravné úkony**

- 1 Demontujte kryt základne. Pozri ["Demontáž spodného krytu" na strane 10.](#page-9-2)
- 2 Vyberte batériu. Pozri ["Demontáž batérie" na strane 12.](#page-11-3)
- 3 Vyberte pamäťový modul. Pozri "Demontáž pamäť[ového modulu" na strane 14](#page-13-3).
- 4 Demontujte pevný disk. Vykonajte [krok 2](#page-17-1) a [krok 3](#page-17-2) v časti "Demontáž pevného disku" [na strane 17.](#page-16-2)
- 5 Vymontovanie gombíkovej batérie. Pozri ["Demontáž gombíkovej batérie" na strane 25](#page-24-3).
- 6 Demontujte kartu bezdrôtovej komunikácie. Pozri "Demontáž bezdrôtovej karty" [na strane 21.](#page-20-3)
- 7 Demontujte ventilátor. Pozri ["Demontáž ventilátora" na strane 29.](#page-28-3)
- 8 Demontujte chladič. Pozri ["Demontáž chladi](#page-30-3)ča" na strane 31.

## <span id="page-35-0"></span>**Postup**

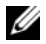

**POZNÁMKA:** Výmenou systémovej dosky sa odstránia všetky zmeny, ktoré ste vykonali v systéme BIOS pomocou nástroja System Setup. Po výmene systémovej dosky zadajte servisný štítok svojho počítača do systému BIOS a vykonajte želané zmeny. Ďalšie informácie o zadaní servisného štítku do systému BIOS nájdete v časti ["Spätná montáž systémovej dosky" na](#page-38-4) strane 39.

**POZNÁMKA:** Pred odpojením káblov od systémovej dosky so poznačte miesto konektorov, aby ste ich vedeli správne zapojiť po výmene systémovej dosky.

- 1 Odpojte kábel reproduktora od systémovej dosky.
- 2 Opatrne zdvihnite pravý reproduktor zo zarovnávacích kolíkov a umiestnite ho na opierku dlaní.

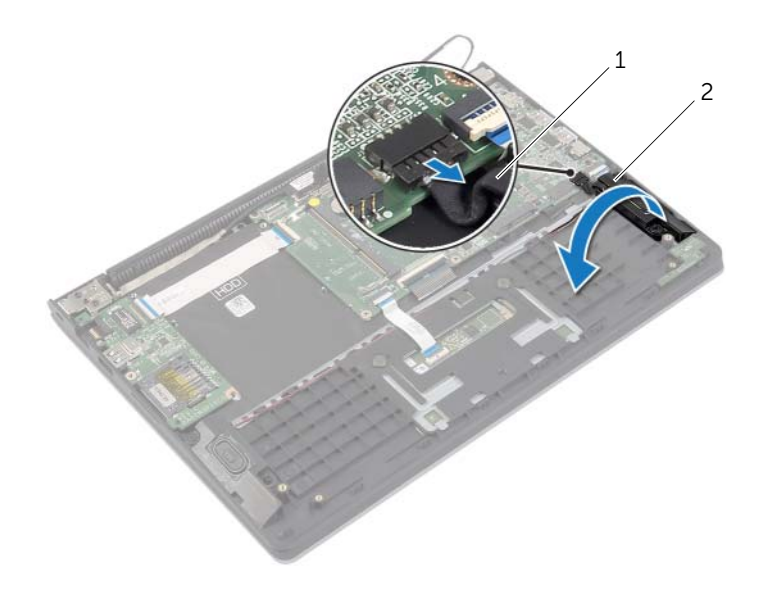

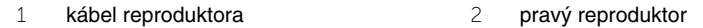

- Pomocou ťahacieho jazýčka odpojte kábel displeja od systémovej dosky.
- Nadvihnite západky a odpojte káble kontroliek stavu, klávesnice, dotykového panela a vstupno-výstupnej dosky od systémovej dosky.
- Odpojte kábel portu napájacieho adaptéra od systémovej dosky.

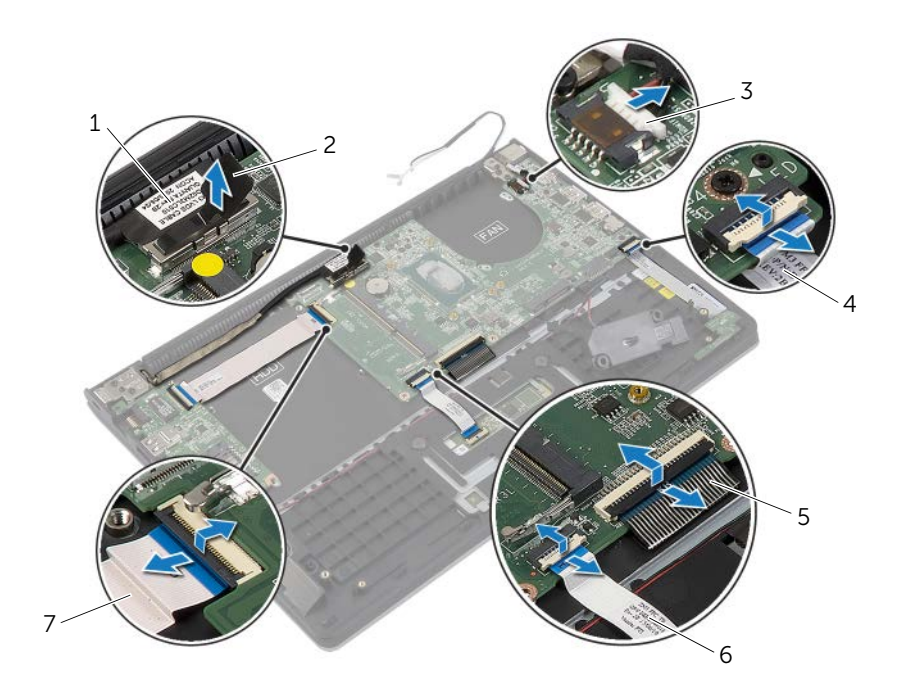

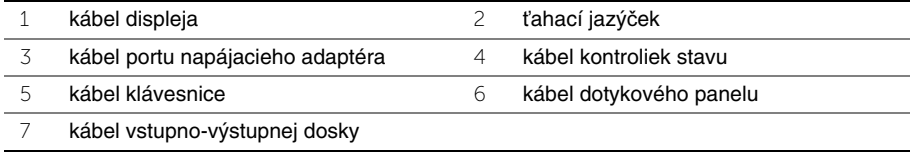

- Demontujte skrutky, ktoré upevňujú systémovú dosku k zostave opierky dlaní.
- Nadvihnite systémovú dosku a vyberte ju zo zostavy opierky dlaní.

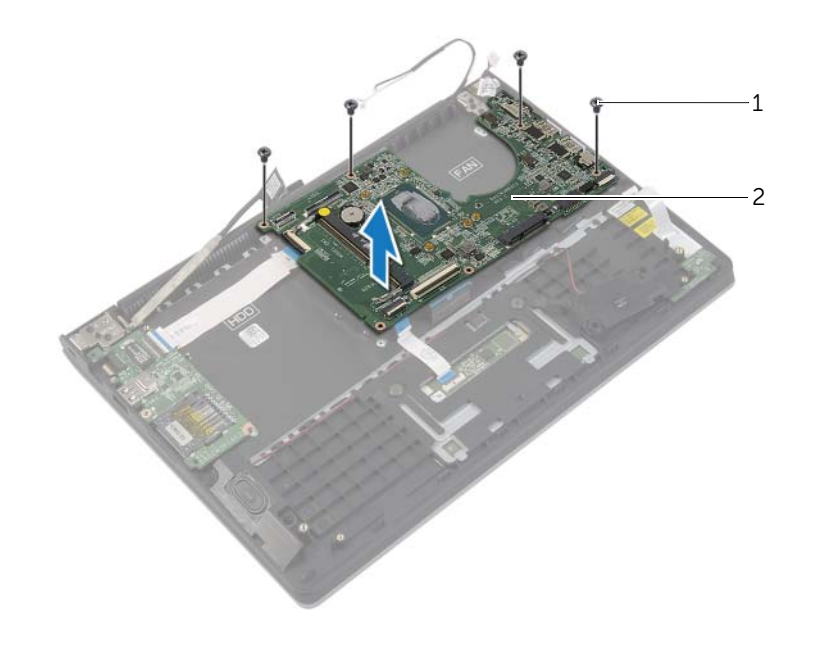

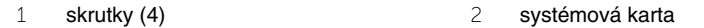

## <span id="page-38-4"></span><span id="page-38-1"></span><span id="page-38-0"></span>**Postup**

**VAROVANIE: Uistite sa, že pod systémovou doskou nie sú žiadne káble.**

- 1 Zarovnajte otvory pre skrutky na systémovej doske s otvormi pre skrutky na zostave opierky dlaní.
- 2 Zaskrutkujte skrutky, ktoré držia systémovú dosku na zostave opierky dlaní.
- 3 Zasuňte kábel indikátorov stavu, kábel klávesnice, kábel dotykového panela a kábel vstupno-výstupnej dosky do príslušných konektorov a zatlačením západiek zaistite káble.
- 4 Zapojte kábel displeja a kábel portu napájacieho adaptéra k systémovej doske.
- 5 Pomocou zarovnávacích kolíkov umiestnite pravý reproduktor na zostavu opierky dlaní.
- 6 Pripojte kábel reproduktora k systémovej doske.

#### <span id="page-38-2"></span>**Dodato**č**né úkony**

- 1 Namontujte späť chladič. Pozri ["Spätná montáž chladi](#page-31-3)ča" na strane 32.
- 2 Nainštalujte ventilátor. Pozri ["Inštalácia ventilátora" na strane 30.](#page-29-3)
- 3 Namontujte späť kartu bezdrôtovej komunikácie. Pozri "Spätná montáž bezdrôtovej [karty" na strane 22.](#page-21-3)
- 4 Namontujte späť pevný disk. Pozri ["Spätná montáž pevného disku" na strane 20.](#page-19-3)
- 5 Namontujte späť pamäť. Pozri "Spätná montáž pamäť[ových modulov" na strane 16.](#page-15-3)
- 6 Vložte batériu. Pozri ["Spätná montáž batérie" na strane 13.](#page-12-3)
- 7 Nasaďte spodný kryt. Pozri ["Spätná montáž spodného krytu" na strane 11.](#page-10-2)

#### <span id="page-38-3"></span>**Zadanie servisného štítku do nastavenia BIOS.**

- 1 Zapnite počítač.
- 2 Keď sa objaví logo Dell, stlačením klávesu <F2> otvorte nástroj System Setup.
- 3 Prejdite na kartu **Main** (Hlavné) a zadajte servisný štítok do poľa **Service Tag** (Servisný štítok).

## <span id="page-39-1"></span><span id="page-39-0"></span>**Prípravné úkony**

- 1 Demontujte kryt základne. Pozri ["Demontáž spodného krytu" na strane 10.](#page-9-2)
- 2 Vyberte batériu. Pozri ["Demontáž batérie" na strane 12.](#page-11-3)
- 3 Demontujte pevný disk. Vykonajte [krok 2](#page-17-1) a [krok 3](#page-17-2) v časti "Demontáž pevného disku" [na strane 17.](#page-16-2)

## <span id="page-39-2"></span>**Postup**

- 1 Pomocou ťahacích jazýčkov odpojte kábel displeja od systémovej dosky.
- 2 Odpojte kábel antény od karty bezdrôtovej komunikácie a vyberte kábel z vodiacich úchytiek na ventilátore.
- 3 Odskrutkujte skrutky, ktoré upevňujú zostavu displeja k zostave opierky dlaní.

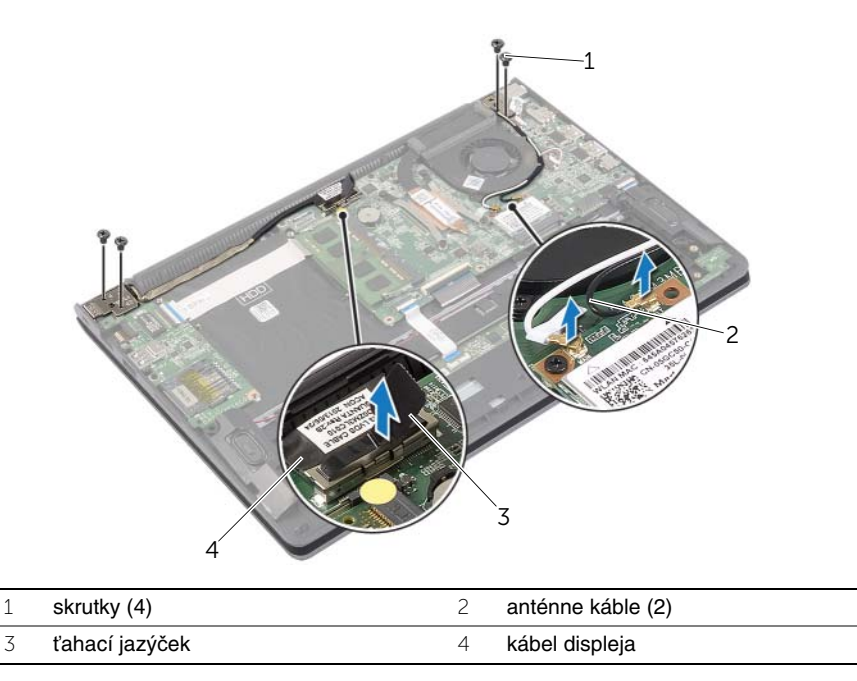

 Otvorte zostavu opierky dlaní čo najviac a uvoľnite záves displeja od zostavy opierky dlaní.

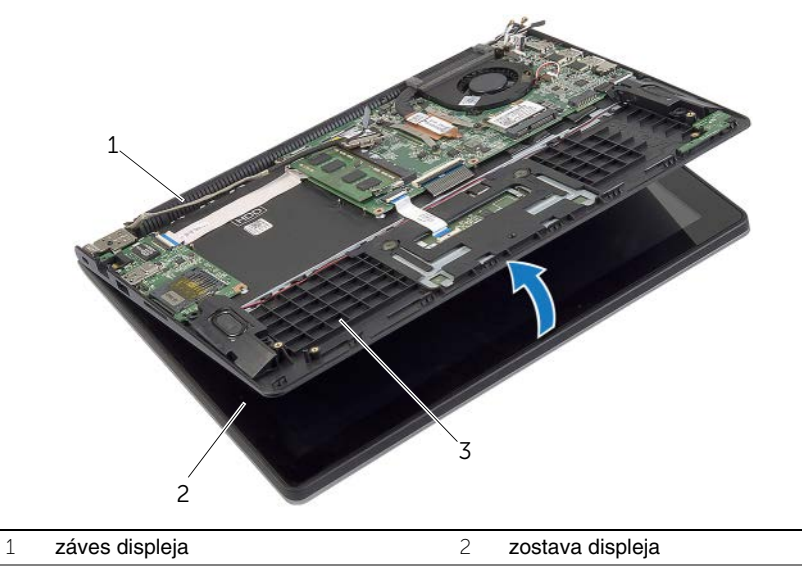

- zostava opierky dlaní
- Vyberte zostavu opierky dlaní zo zostavy displeja.

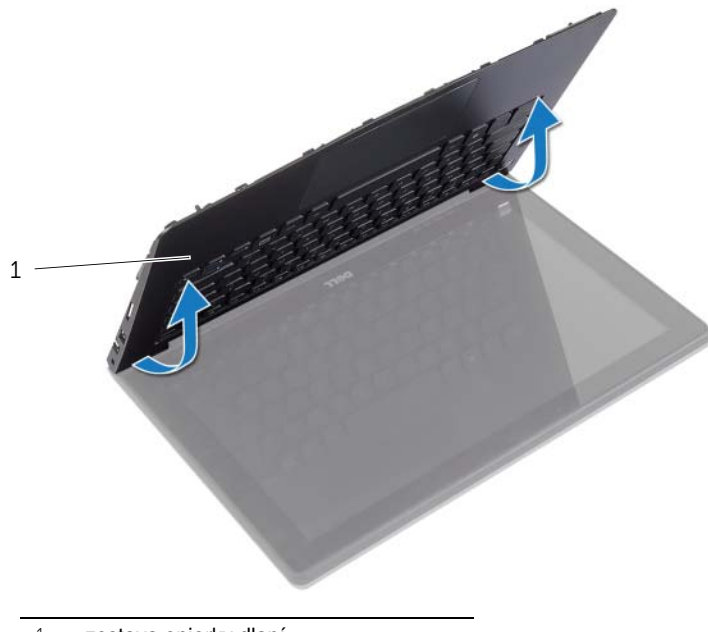

zostava opierky dlaní

## <span id="page-41-1"></span><span id="page-41-0"></span>**Postup**

- 1 Umiestnite zostavu opierky dlaní na zostavu displeja.
- 2 Zarovnajte otvory na skrutky na zostave opierky dlaní s otvormi na skrutky na závesoch displeja a zatlačením závesov displeja uzavrite zostavu opierky dlaní.
- 3 Vráťte skrutky, ktoré držia zostavu displeja na zostave opierky dlaní.
- 4 Pripojte káble displeja k systémovej doske.
- 5 Veďte káble antény cez vodiace úchytky na ventilátore.
- 6 Pripojte anténne káble ku karte bezdrôtovej komunikácie.

- <span id="page-41-2"></span>1 Namontujte späť pevný disk. Pozri ["Spätná montáž pevného disku" na strane 20.](#page-19-3)
- 2 Vložte batériu. Pozri ["Spätná montáž batérie" na strane 13.](#page-12-3)
- 3 Nasaďte spodný kryt. Pozri ["Spätná montáž spodného krytu" na strane 11.](#page-10-2)

# <span id="page-42-0"></span>**Demontáž opierky dlaní**

**VÝSTRAHA: Pred prácou vnútri po**č**íta**č**a si pre**č**ítajte bezpe**č**nostné pokyny, ktoré ste dostali s vaším po**č**íta**č**om, a postupujte pod**ľ**a krokov uvedených v** č**asti "Pred za**č**[atím prác vo vnútri po](#page-6-3)**č**íta**č**a" na strane 7. Po dokon**č**ení práce v po**č**íta**č**i postupujte pod**ľ**a pokynov v** č**asti "Po ukon**č**[ení práce vnútri po](#page-8-1)**č**íta**č**a" na [strane](#page-8-1) 9.** Ď**alšie overené postupy týkajúce sa bezpe**č**nosti nájdete na stránke so zákonnými požiadavkami na adrese dell.com/regulatory\_compliance.**

#### <span id="page-42-1"></span>**Prípravné úkony**

- 1 Demontujte kryt základne. Pozri ["Demontáž spodného krytu" na strane 10.](#page-9-2)
- 2 Vyberte batériu. Pozri ["Demontáž batérie" na strane 12.](#page-11-3)
- 3 Demontujte pevný disk. Pozri ["Demontáž pevného disku" na strane 17.](#page-16-2)
- 4 Demontujte reproduktory. Pozri ["Demontáž reproduktorov" na strane 23.](#page-22-3)
- 5 Demontujte ventilátor. Pozri ["Demontáž ventilátora" na strane 29.](#page-28-3)
- 6 Demontujte vstupno-výstupnú dosku. Pozri "Demontáž vstupno-výstupnej dosky" [na strane 27.](#page-26-3)
- 7 Demontujte port napájacieho adaptéra. Pozri "Demontáž portu napájacieho adaptéra" [na strane 33.](#page-32-3)

## <span id="page-43-0"></span>**Postup**

- Nadvihnite západky a odpojte káble dotykového panela, klávesnice a kontroliek od systémovej dosky.
- Pomocou ťahacích jazýčkov odpojte kábel displeja od systémovej dosky.

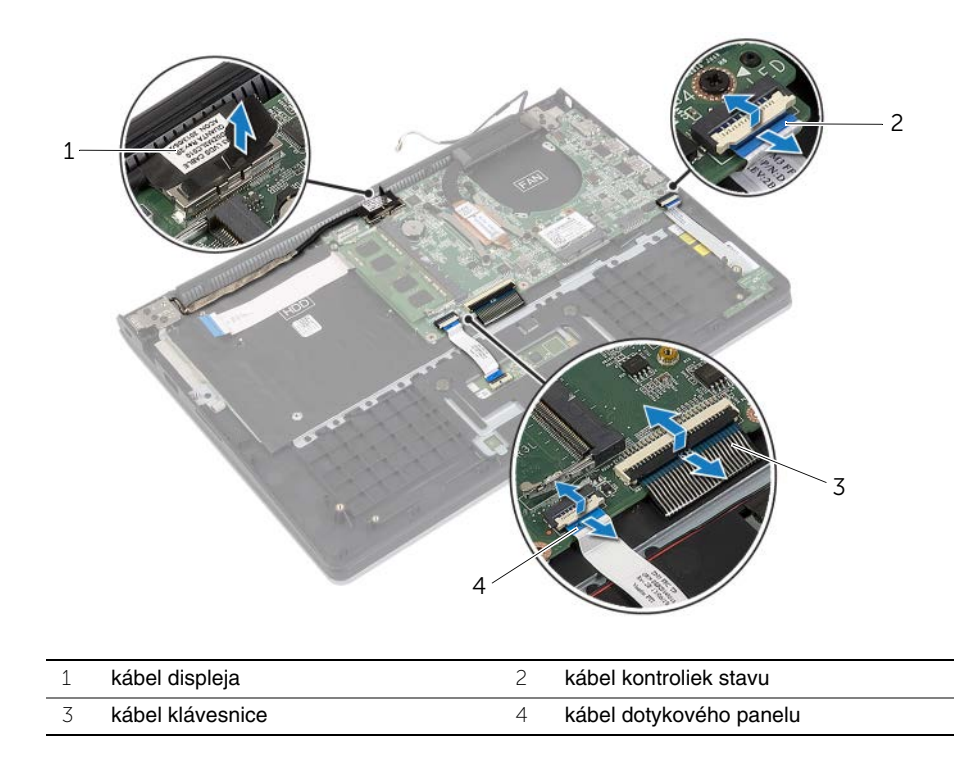

Demontujte skrutky, ktoré upevňujú systémovú dosku k zostave opierky dlaní.

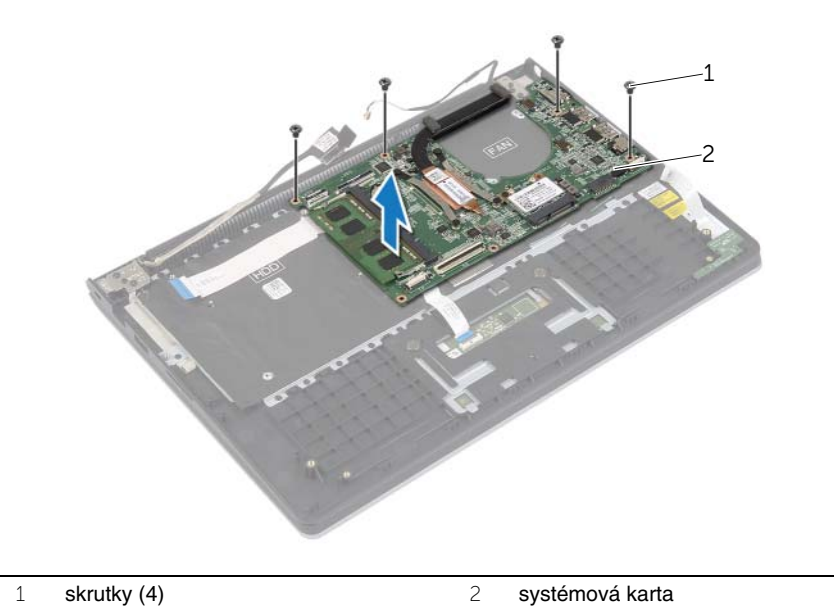

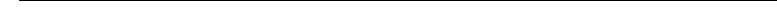

Odskrutkujte skrutky, ktoré držia zostavu opierky dlaní zostave displeja.

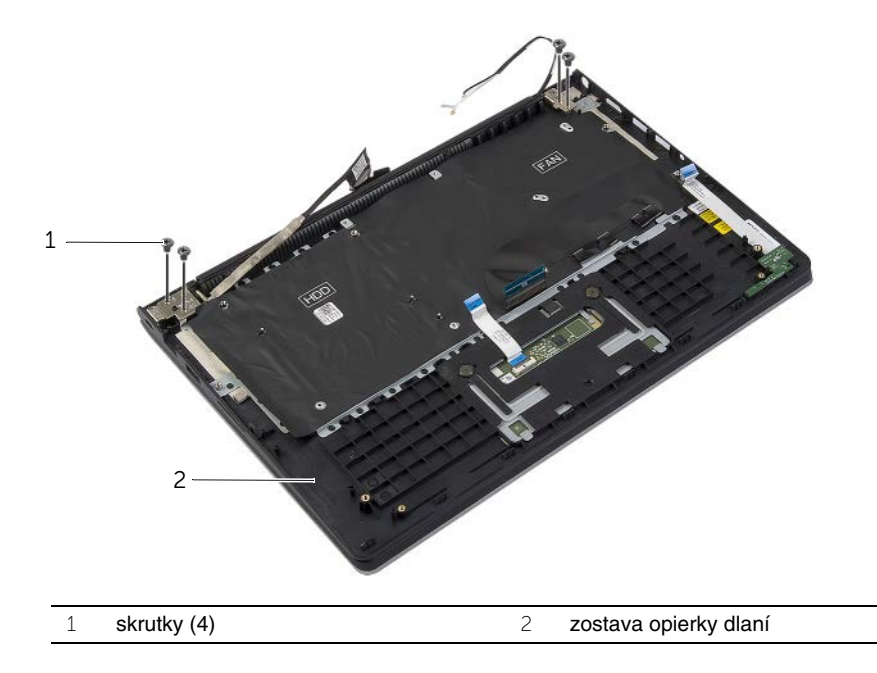

 Otvorte zostavu opierky dlaní čo najviac a uvoľnite záves displeja od zostavy opierky dlaní.

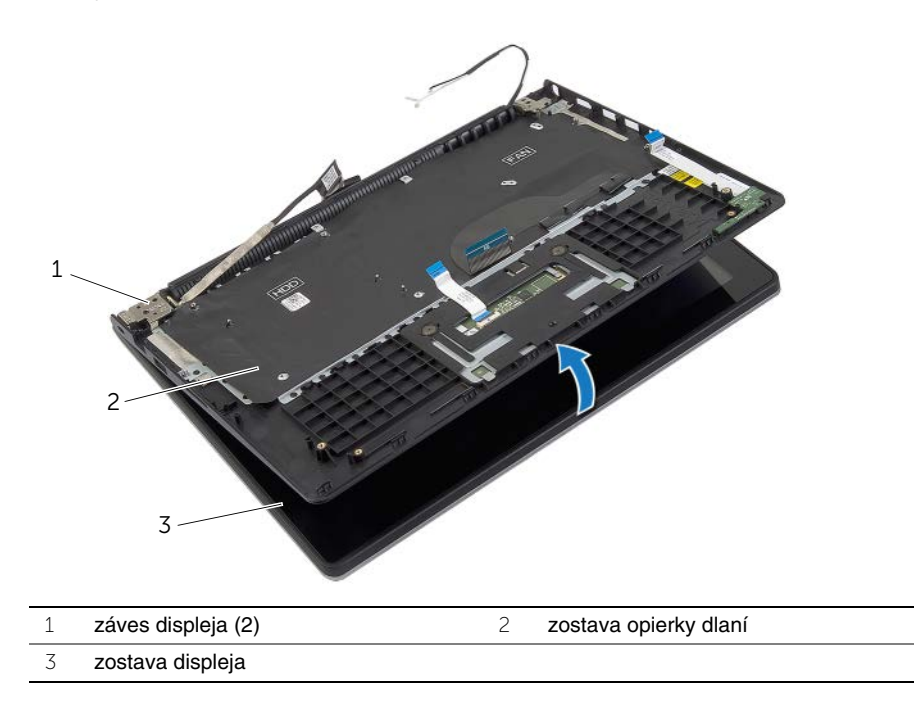

Vyberte zostavu opierky dlaní zo zostavy displeja.

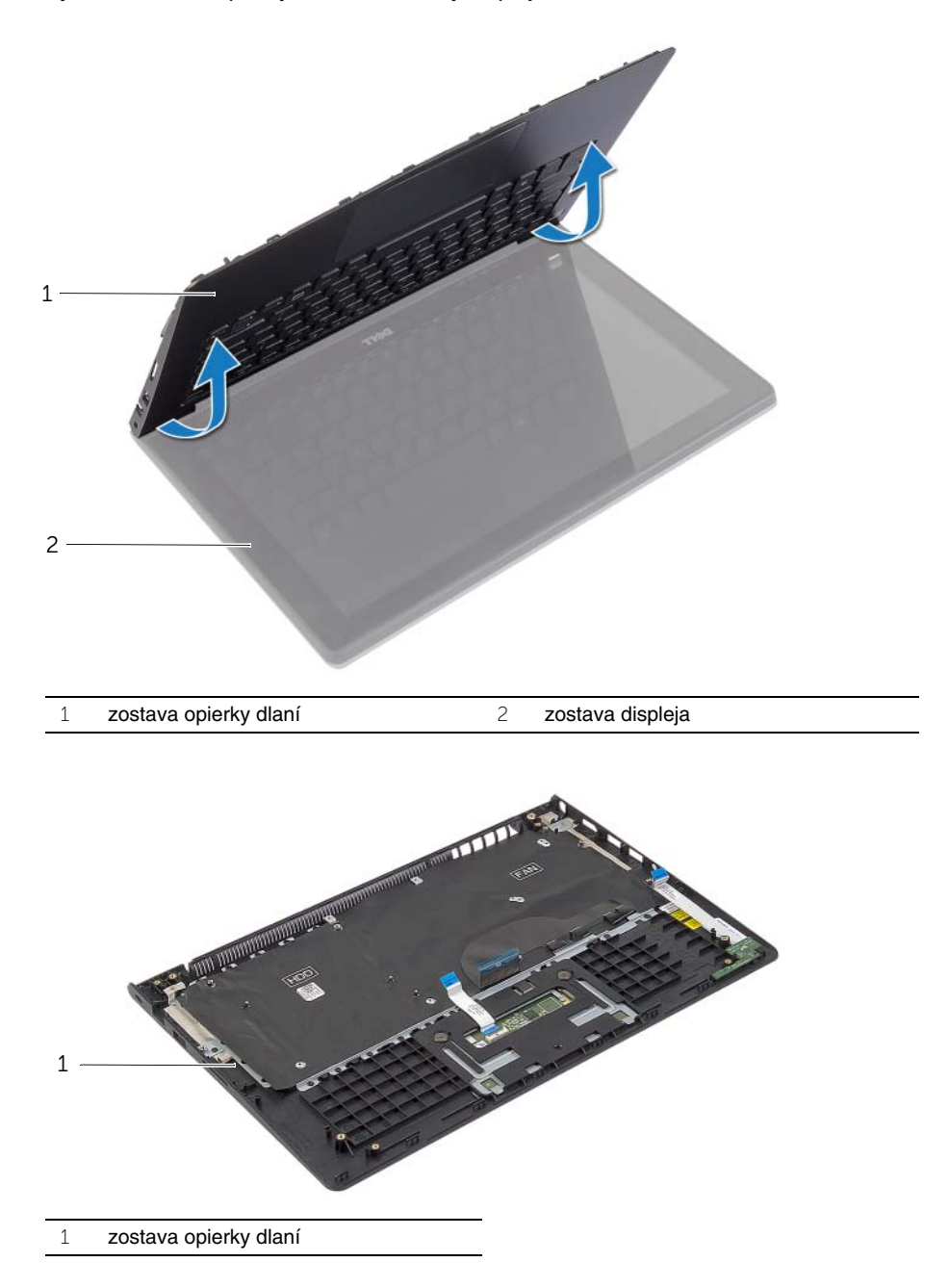

#### <span id="page-47-1"></span><span id="page-47-0"></span>**Postup**

- 1 Umiestnite zostavu opierky dlaní na zostavu displeja.
- 2 Zarovnajte otvory na skrutky na zostave opierky dlaní s otvormi na skrutky na závesoch displeja a zatlačením závesov displeja uzavrite zostavu opierky dlaní.
- 3 Zaskrutkujte skrutky, ktoré držia zostavu opierky dlaní na zostave displeja.
- 4 Zaskrutkujte skrutky, ktoré držia systémovú dosku na zostave opierky dlaní.
- 5 Zapojte kábel displeja, kábel dotykového panela, kábel klávesnice a kábel kontroliek stavu k systémovej doske.

- <span id="page-47-2"></span>1 Namontujte späť port napájacieho adaptéra. Pozri ["Spätná montáž portu napájacieho](#page-33-3)  [adaptéra" na strane 34.](#page-33-3)
- 2 Nainštalujte vstupno-výstupnú dosku. Pozri "Spätná montáž vstupno-výstupnej dosky" [na strane 28.](#page-27-3)
- 3 Nainštalujte ventilátor. Pozri ["Inštalácia ventilátora" na strane 30.](#page-29-3)
- 4 Nainštalujte reproduktory. Pozri ["Inštalácia reproduktorov" na strane 24.](#page-23-3)
- 5 Namontujte späť pevný disk. Pozri ["Spätná montáž pevného disku" na strane 20.](#page-19-3)
- 6 Vložte batériu. Pozri ["Spätná montáž batérie" na strane 13.](#page-12-3)
- 7 Nasaďte spodný kryt. Pozri ["Spätná montáž spodného krytu" na strane 11.](#page-10-2)

<span id="page-48-0"></span>Je možné, že budete musieť aktualizovať systém BIOS, keď bude aktualizácia k dispozícii alebo pri výmene systémovej dosky. Ak chcete aktualizovať systém BIOS:

- 1 Zapnite počítač.
- 2 Choďte na stránku **dell.com/support**.
- 3 Ak máte servisný štítok, zadajte servisný štítok svojho počítača a kliknite na tlačidlo **Submit** (Poslať).

Ak nemáte k dispozícii servisný štítok svojho počítača, kliknutím na položku **Detect Service Tag** (Zistiť servisný štítok) umožnite automatické zistenie servisného štítku.

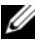

POZNÁMKA: Ak servisný štítok nie je možné zistiť automaticky, vyberte svoj výrobok z produktových kategórií.

- 4 Kliknite na prepojenie **Drivers and Downloads** (Ovládače a stiahnuteľné súbory).
- 5 V rozbaľovacom zozname **Operating System** (Operačný systém) vyberte operačný systém, ktorý je nainštalovaný vo vašom počítači.
- 6 Kliknite na položku **BIOS**.
- 7 Kliknutím na prepojenie **Download File** (Prevziať súbor) preberiete najnovší súbor systému BIOS.
- 8 Na nasledujúcej strane vyberte položku **Single-file download** (Prevziať jeden súbor) a kliknite na tlačidlo **Continue** (Pokračovať).
- 9 Uložte súbor a po dokončení preberania prejdite do priečinka, do ktorého ste prevzali aktualizačný súbor systému BIOS.
- 10 Dvakrát kliknite na ikonu aktualizačného súboru systému BIOS a postupujte podľa pokynov na obrazovke.